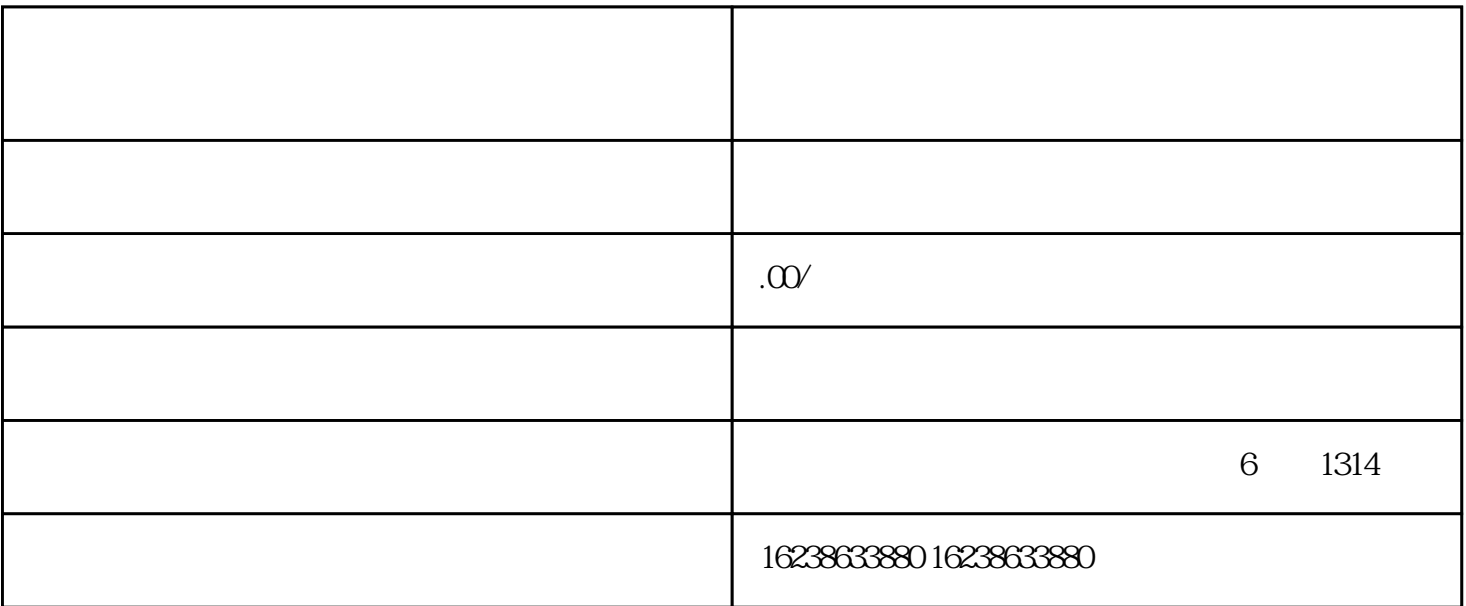

在快手小店官网或快手APP中,点击"注册"按钮,填写相关信息,完成账号注册。

 $\mu$  , and  $\mu$  , and  $\mu$  , and  $\mu$  , and  $\mu$  , and  $\mu$  , and  $\mu$  , and  $\mu$  , and  $\mu$  , and  $\mu$  , and  $\mu$  , and  $\mu$  , and  $\mu$  , and  $\mu$  , and  $\mu$  , and  $\mu$  , and  $\mu$  , and  $\mu$  , and  $\mu$  , and  $\mu$  , and

 $\begin{array}{cccc} a & & & m & & & \cdots & & \cdots & & \cdots & & \cdots & & \cdots & & \cdots & & \cdots & & \cdots & & \cdots & & \cdots & & \cdots & & \cdots & & \cdots & & \cdots & & \cdots & & \cdots & & \cdots & & \cdots & & \cdots & & \cdots & & \cdots & & \cdots &$ 

 $\frac{1}{2}$  ,  $\frac{1}{2}$  ,  $\frac{1$ 

小标题1:注册账号

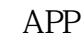

小标题2:填写店铺信息

 $\frac{1}{\alpha}$ 

小标题3:上传商品信息

 $\alpha$  and  $\alpha$  and  $\alpha$  and  $\alpha$  and  $\alpha$  and  $\alpha$  or  $\alpha$  and  $\alpha$  or  $\alpha$  and  $\alpha$  or  $\alpha$  and  $\alpha$  and  $\alpha$  and  $\alpha$  and  $\alpha$  and  $\alpha$  and  $\alpha$  and  $\alpha$  and  $\alpha$  and  $\alpha$  and  $\alpha$  and  $\alpha$  and  $\alpha$  and  $\alpha$  and  $\alpha$  and

 $\overline{4}$ 

 $\frac{1}{2}$  a,  $\frac{1}{2}$  a,  $\frac{1}{2}$  a,

 $APP$